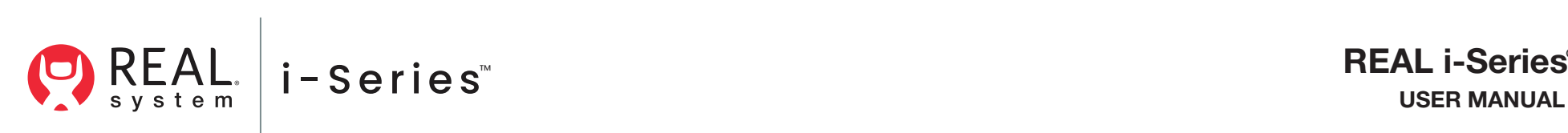

REAL i-Series®

# Table of Contents

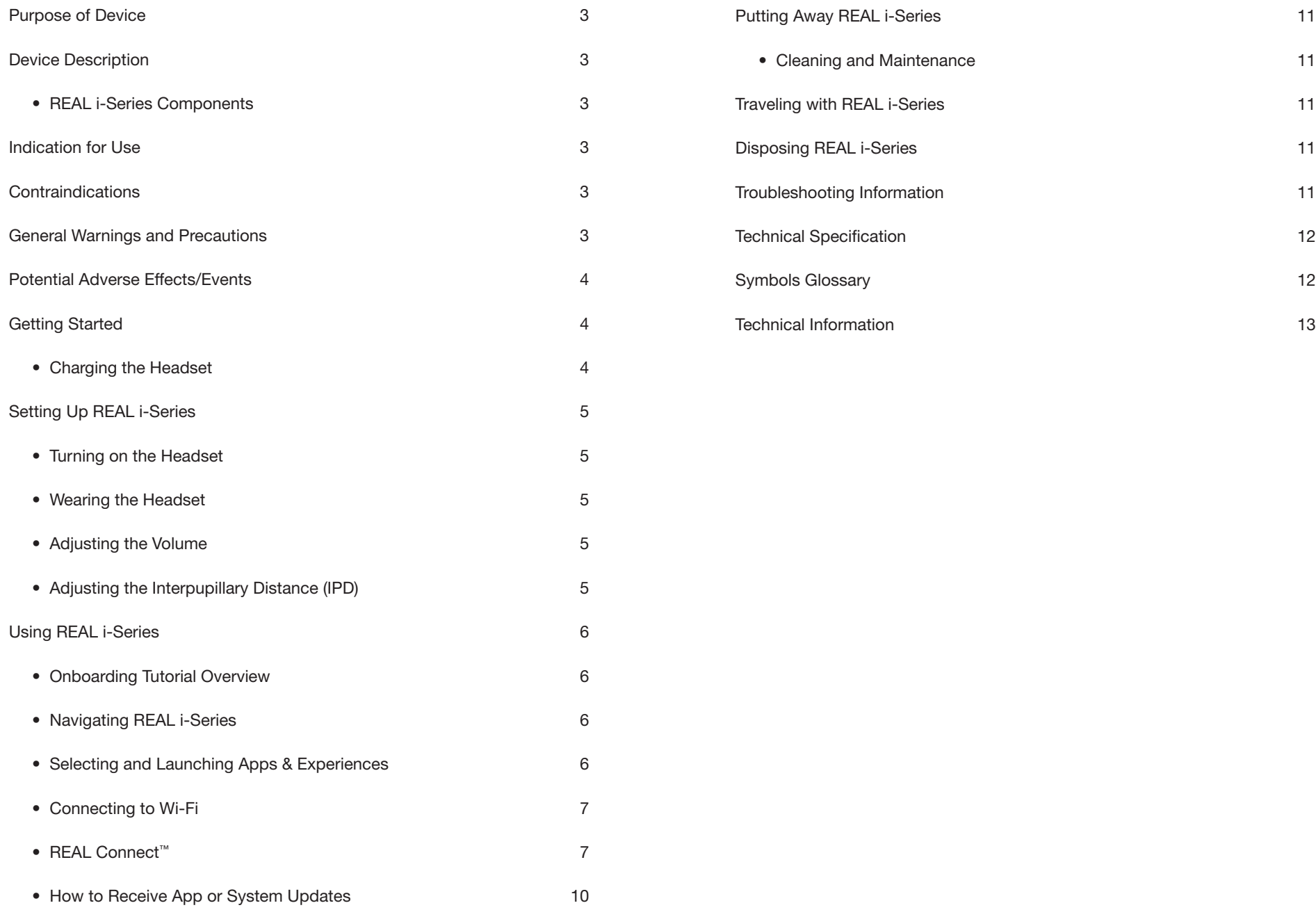

CAUTION: PLEASE READ ALL INSTRUCTIONS PROVIDED IN THIS USER MANUAL.

# PURPOSE OF DEVICE

REAL i-Series is a virtual reality system designed to support general wellness through immersive virtual experiences. REAL i-Series applications (apps) can be shared remotely with friends and family via the REAL Connect and REAL Remote™ feature.

# DEVICE DESCRIPTION

REAL i-Series Components:

1. Virtual Reality (VR) Headset: Allows you to experience REAL i-Series apps in the virtual world.

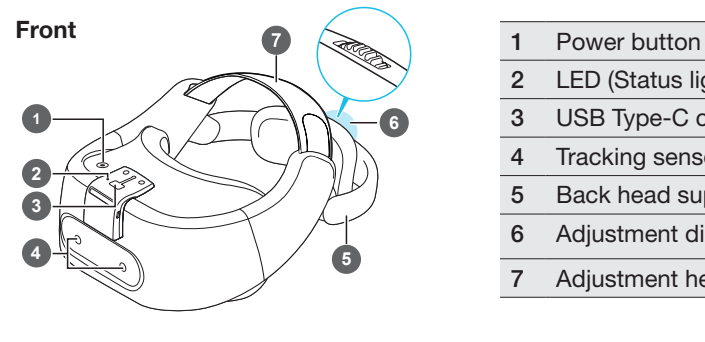

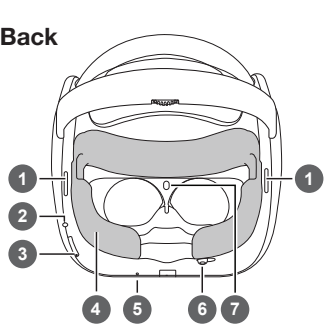

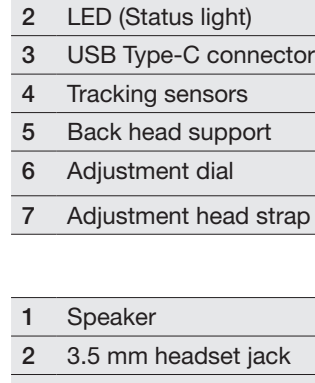

- 3 Volume buttons
- 4 Face cushion
- 5 Microphone
- 6 IPD adjustment slider
- 7 Proximity sensor

2. Charging Adapter and Cable for Headset: Allows charging of the VR headset.

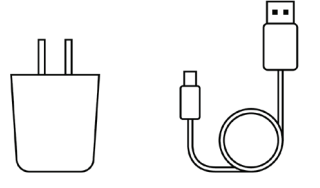

- 3. Headset Controller: Provides access to advanced settings. Note: Only to be used in certain troubleshooting and administrative tasks by REAL® Product Tech Support specialists.
	- 2X AAA batteries: Required to turn on controller

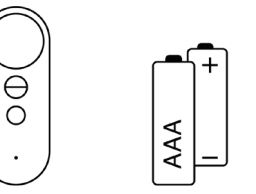

 If you're missing any components, please contact REAL Product Tech Support at 1.855.732.5797 or realsupport@penumbrainc.com. The REAL i-Series is a Type BF Applied Part. The full expected latency of the device, including movement detection, processing, and visual representation is 35 milliseconds or less. This value is considered minimal and sufficiently low enough so that movement can be quickly detected.

### INDICATION FOR USE

REAL i-Series is a virtual reality system designed to support general wellness through immersive virtual experiences.

## CONTRAINDICATIONS

There are no known contraindications of REAL i-Series.

# GENERAL WARNINGS AND PRECAUTIONS

If you experience motion sickness, dizziness, headache, eye strain, or fatigue when using the system, stop using the system immediately and contact your healthcare provider.

Use caution when using this device if you have a history of inner ear issues that might cause vertigo or motion sickness.

Before performing activities with the system, make sure to remove all surrounding obstacles within two feet to ensure a safe environment. Be aware of the limitations in range of motion and avoid excessive gestures to prevent injuries. It is recommended to sit at all times when using the system to avoid trips and falls.

Headset tracking may be lost or compromised if large objects obscure the headset.

Ensure the product is used in a well-lit area.

Avoid sitting in front of mirrors and reflective surfaces while system is in use.

Do not continue to use the system if components start to overheat (exceed 105.8 °F or 41 °C).

To avoid risk of electric shock, only plug the device into a grounded outlet and always unplug the device before cleaning it.

In the event of electromagnetic disturbances such as when the system is used in close proximity to RF transmitters or receivers, the performance of the REAL i-Series may be affected.

Do not drop the system. The headset and headset controller may suffer damage when dropped or struck against another object. Do not allow liquid products to be near any system component.

Do not use the device adjacent to other equipment because it could result in improper operation. If such use is necessary, this equipment and the other equipment should be observed to verify that they are operating normally.

Do not tamper with or modify any component.

Use of accessories, transducers, and cables other than those specified or provided by the manufacturer of this equipment could result in increased electromagnetic emissions or decreased electromagnetic immunity of this equipment and result in malfunction.

Periodically inspect equipment, electrical cords, and cables for damage or signs of wear. Do not use damaged components, and replace as needed.

Accessories such as power adapters and cables should only be replaced with identical accessories to that of the REAL i-Series. Any changes or replacements of accessories will likely impact compliance of REAL i-Series.

Make sure the device is used on a secure network to ensure the security of any data processed by the device.

### POTENTIAL ADVERSE EFFECTS/EVENTS

Visual stimulation through head-mounted displays has a small possibility of provoking an epileptic seizure. Should this occur, stop using the device immediately and contact your healthcare provider.

Other possible complications include, but are not limited to, the following: claustrophobia, discomfort, disorientation/vertigo/dizziness, drowsiness, eye strain, falls or fractures, headache/migraine, insomnia, light-headedness, motion sickness, nausea, pain, seizure, repetitive strain injury, vision problems, skin irritation.

Should any of the above occur, stop using the device immediately and contact your healthcare provider.

# GETTING STARTED

#### Charging the Headset

- 1. Insert the small end of the charging cable into the USB port located on the top side of the headset.
- 2. Connect the other end of the charging cable into the adapter.
- 3. To start charging the headset, connect the power adapter to a power outlet. An orange LED light will appear when the headset is charging.

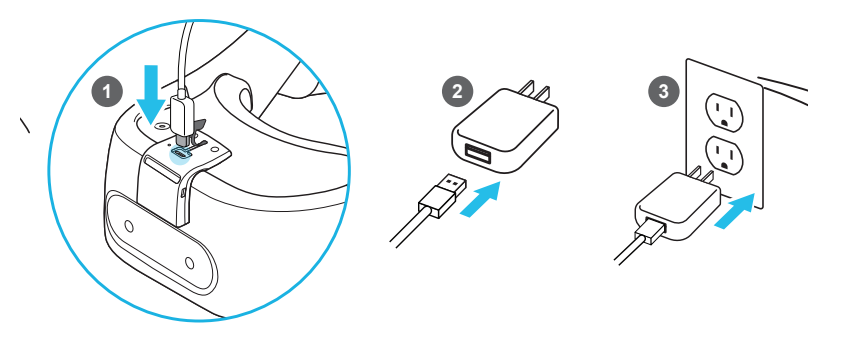

4. LED light becomes solid white when fully charged. Full charge requires approximately 60 minutes.

# Headset LED Status

Flashing white: Headset booting up.

Dim white: Headset on standby.

Flashing orange: Battery level low.

Solid Orange: Headset charging.

Solid white: Headset fully charged.

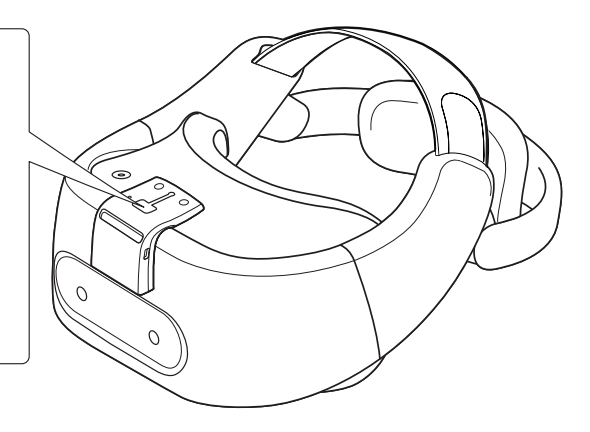

## SETTING UP REAL i-Series

# Turning on the Headset

- 1. After the headset is fully charged, unplug the charging cable from the headset.
- 2. Power on the headset by holding down the top button for approximately 2 seconds. A flashing white light will appear on top of the headset.

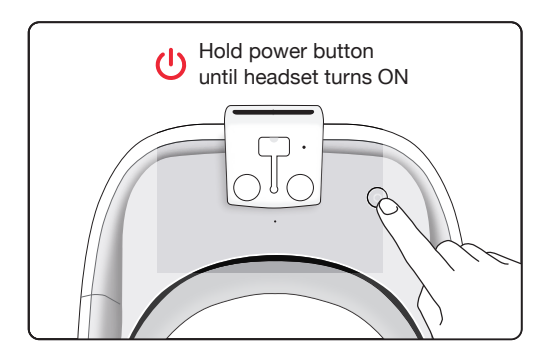

### Wearing the Headset

- 1. Loosen the straps located on the top of the headset.
- 2. Loosen the back head support using the adjustment dial.
- 3. Wear the headset, then pull down the back head support until it rests at the base of your head.
	- a. If you have long hair, position the back head support above the base of your head.

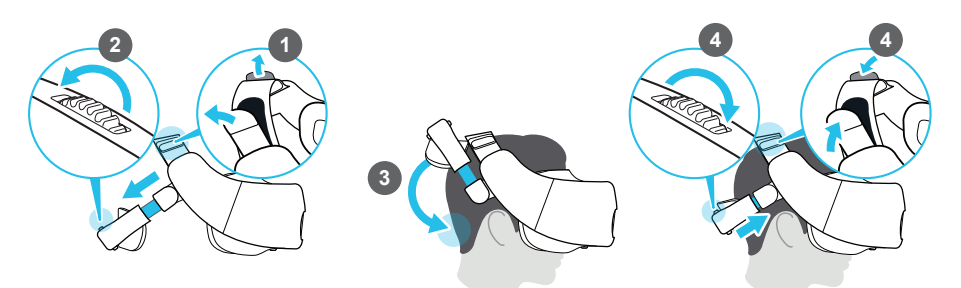

4. Tighten the straps on top and turn the adjustment dial to tighten the back head support, until the fit is comfortable. Note: Eyeglasses and hearing aids can be worn during system use.

#### Adjusting the Volume

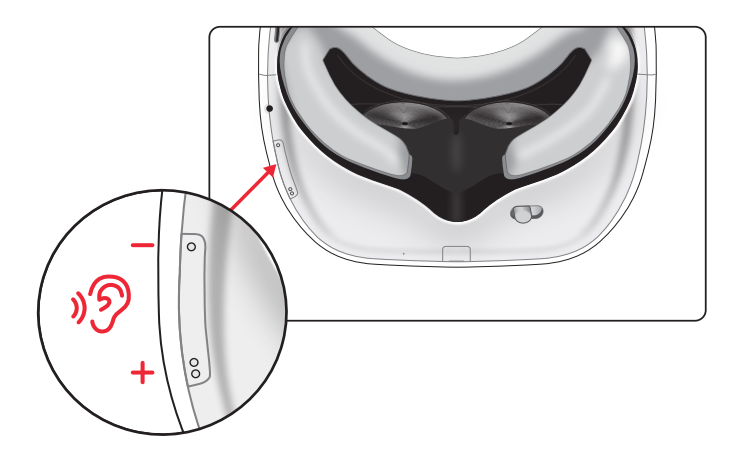

Audio can be heard via the headset's built-in speakers or by plugging in wired headphones (or earphones) with a 3.5 mm connector in the headphone jack located on the bottom side of the headset.

• To adjust the volume of the speakers or headphones, press the volume button at the bottom of the headset.

#### Adjusting the Interpupillary Distance (IPD) on the Headset

To avoid blurry and out-of-focus virtual experiences, adjust the IPD of the headset lenses using the adjustment slider on the underside of the headset.

1. With the headset on, move the adjustment slider towards the left or right until the view is clear and focused.

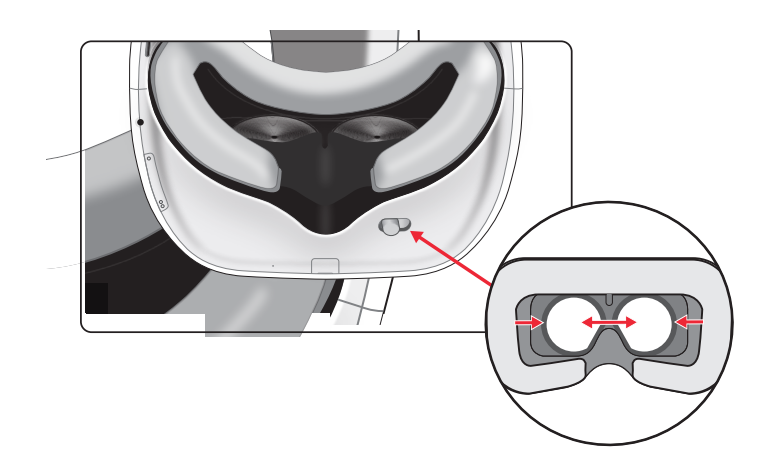

## USING REAL i-Series

#### Onboarding Tutorial Overview

The onboarding tutorial is recommended for first-time REAL i-Series users. Follow the prompts on the screen to complete the tutorial.

The tutorial reviews the following:

- 1. How to adjust the headset
- 2. How to view an experience using REAL i-Series
- 3. Main menu walkthrough
	- a. Location of buttons
		- i. REAL Connect
		- ii. Wi-Fi menu
		- iii. Repeat Onboarding Tutorial
	- b. Location of indicators
		- i. Headset battery status indicator
	- c. App menu

### Navigating REAL i-Series

REAL i-Series features two intuitive navigation options

- Navigating with Gaze-Select
- Navigating with Voice

# Navigating with Gaze-Select

### How to make a selection

- 1. Look at the selection icon.
- 2. A yellow Gaze-Circle will follow your gaze.

3. To select, place the Gaze-Circle on the selection icon and hold until the progress circle completes.

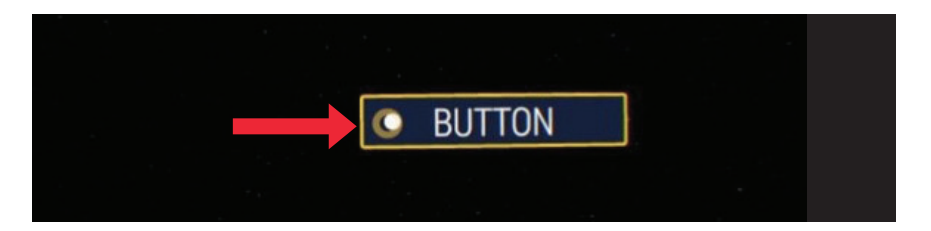

# Navigating with Voice

### How to navigate with voice\*

- 1. Select voice command icon  $(n)$  in the main menu.
- 2. When prompted, select 'Yes, turn on Voice Commands.'
- 3. To navigate, say "Hey REAL" + "(select and say desired voice command)."

# Voice Command Suggestions

1. To navigate REAL i-Series, you can say:

a. close app, recenter, volume up/down, mute

- 2. To navigate REAL i-Series immersive content, you can say:
	- a. pause, play, loop, restart, next, rotate left/right, rotate 180, previous, start over, go home, go back.

### \*Note:

- To access the widest breadth of the voice command feature, we recommend connecting to the internet as not all voice command features are available offline.
- Interpreting your voice into commands works without an internet connection. The REAL i-Series does not record or store voice commands.
- Voice commands are not supported in Breathe™, Enhance™, Music in Motion™, and Serene Lake™.

Selecting and Launching Apps and Experiences Using Gaze-Select

1. Place the Gaze-Circle on the selection icon of the desired app or experience and hold until progress circle completes.

- 2. Control your experience by using the timeline control menu.
	- 1. Close button: returns to the app menu
	- 2. Back button: goes to the previous experience
	- 3. Play/Pause button: selects to play or pause experience
	- 4. Timeline slider: jumps to segment of an experience
	- 5. Forward button: goes to the next experience
	- 6. Loop button: continuously replays an experience
	- 7. Narration: turns the narration on/off during an experience
	- 8. Closed captions or subtitles: turns closed captions on/off during an experience
	- 9. Left/Right arrows: moves the screen to left/right side, or behind you

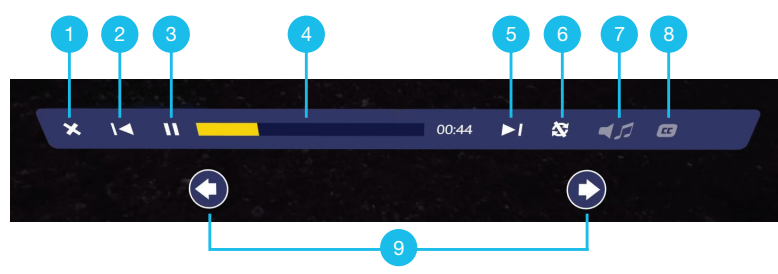

# Using Voice\*

- 1. Turn on Voice Command option from the main menu.
- 2. To select an app or experience, say "Hey REAL" + App or Experience Name (e.g. "World Traveler™" or "Paris").
- 3. During playback, say "Hey REAL" + Control Commands (e.g. play, pause, loop, restart, next).

### \*Note:

- To access the widest breadth of the voice command feature, we recommend connecting to the internet as not all voice command features are available offline.
- Interpreting your voice into commands works without an internet connection. The REAL i-Series does not record or store voice commands.
- Voice commands are not supported in Breathe, Enhance, Music in Motion, and Serene Lake.

# Wi-Fi Connectivity

REAL i-Series can be connected to Wi-Fi.

# Note:

- Wi-Fi is not required to experience REAL i-Series apps. However, REAL i-Series requires Wi-Fi to use REAL Connect and receive new updates.
- If your Wi-Fi network requires logging in via a web page, please contact Product Tech Support at 855.732.5797 or realsupport@penumbrainc.com.

# Connecting to Wi-Fi

To connect your headset to Wi-Fi:

- 1. Select the Wi-Fi icon from the main menu.
- 2. Choose your preferred Wi-Fi network from the list.
- 3. If the selected Wi-Fi network requires a password, enter the password and then select 'Connect.'
- 4. Select 'Back' to return to the main menu.

# REAL Connect

Follow the instructions below to use REAL Connect as a host (in headset) or guest.

Host

Requirement: Active Wi-Fi connection (minimum connection speed > 1 Mbit/s).

# Host Connection Steps

1. Select the REAL Connect icon.

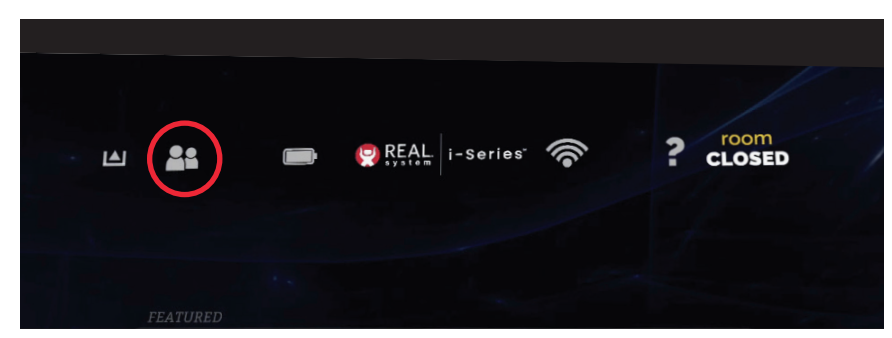

2. Select 'Create Room'.

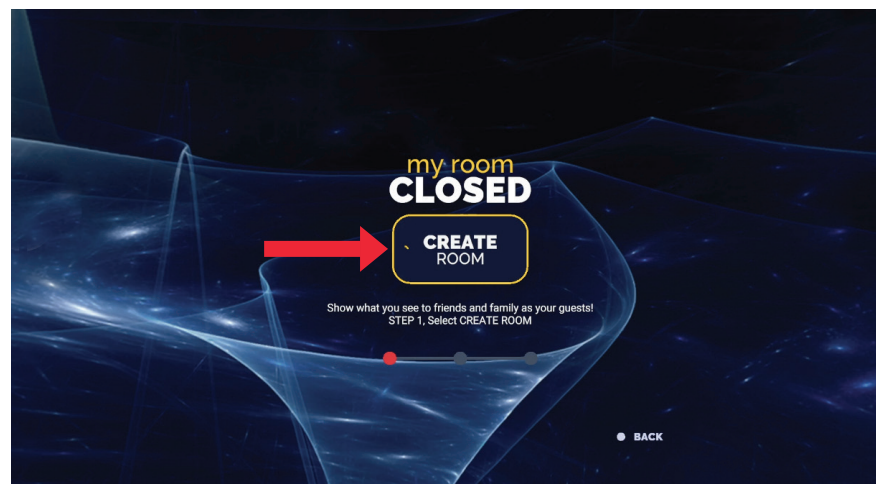

- 3. A room code is generated for your guest. Select 'Continue.' Note: Room codes are unique for each session.
- 4. Share the Real Connect URL and room number with your guest.

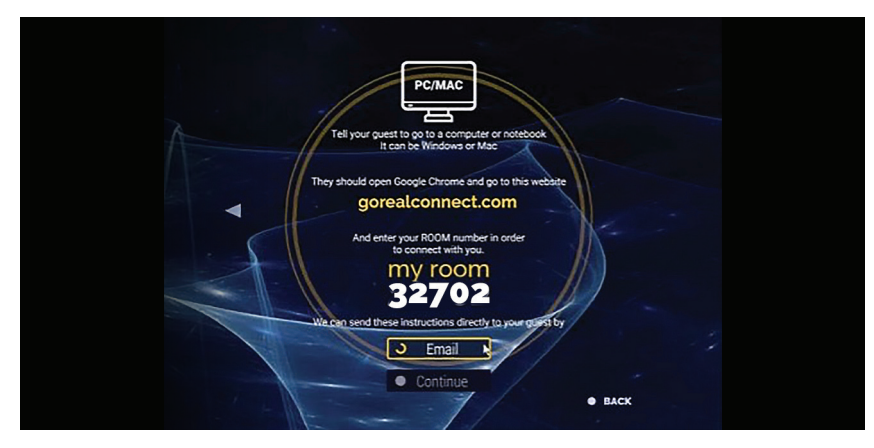

You can email the REAL Connect URL and room number

- a. Select the 'Email' option.
- b. Enter your name.
- c. Select the email field, and enter the guest's email address.

 Note: No personal information, including names, email addresses, phone numbers or IP addresses, are saved. For further information, please see our privacy policies available at www.gorealconnect.com.

5. After your guest enters the room code, a door icon with your guest's name appears. Select the door to allow your guest into the session.

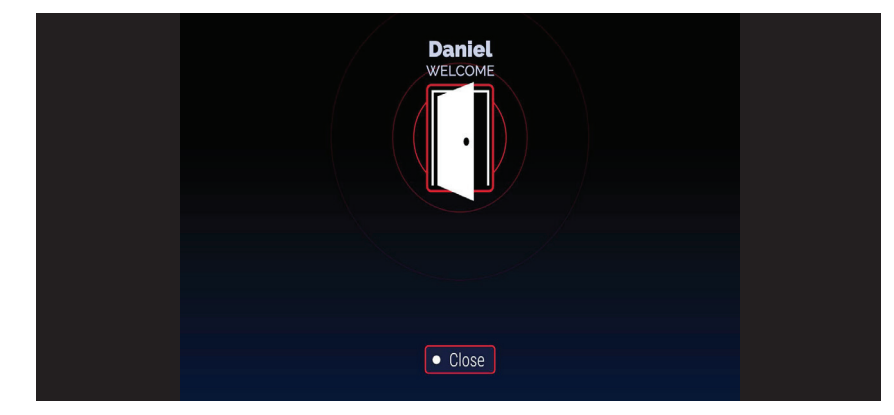

- 6. Once successfully connected, a white door icon and a window showing the guest will appear to the right.
- 7. Select 'Back' to return to the main menu to select an app.

# Host Controls and Ending a Session

Hover the Gaze-Circle on the window showing the guest and the following controls will appear.

- 1. Mute //Unmute : Mute or unmute guest's microphone.
- 2. Close  $\times$  : To close the guest window and end a session, simply select the  $\times$  sign.
- 3. Enlarge Guest Window: Hover on the guest window to enlarge view. Guest window will return to original size when you gaze away.

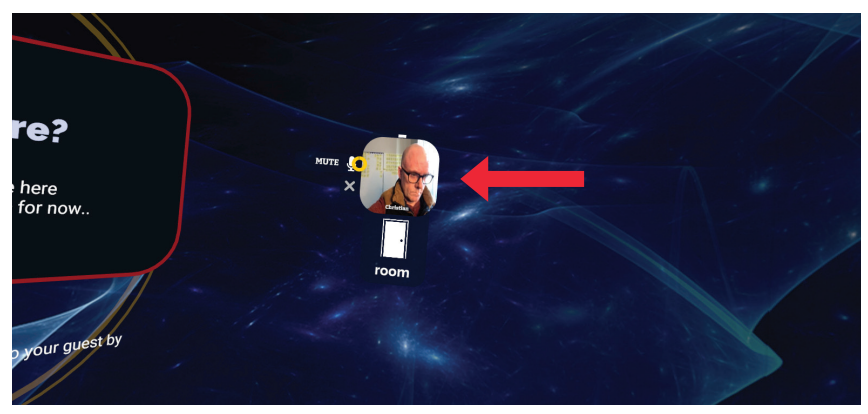

Hover the Gaze-Circle on the white door and the following controls will appear.

- 1. Mute //Unmute : Mute or unmute REAL Connect session. Note: This option mutes/unmutes the host's and guest's mics.
- 2. End Room  $\times$  : To end a session, simply select the  $\times$  sign.

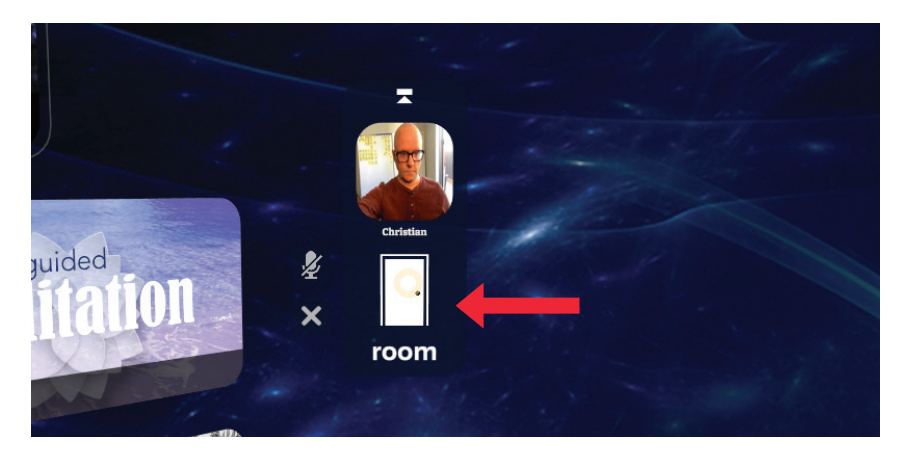

#### Guest

### Requirements:

- 1. Windows® or Mac® laptop or notebook
- 2. Google Chrome™ browser

 Note: If you do not have Google Chrome browser installed, please visit https://www.google.com/chrome/

# Guest Connection Steps:

- 1. Open a new tab on your Google Chrome browser.
- 2. Enter www.gorealconnect.com in the address bar.

# **ORIGINAL CONTRACT CONTRACT ORIGINAL**

 Open the REAL Connect email invite sent by the host. a. Select the URL provided in the invite.

 Note: Please ensure that Google Chrome browser is your default web browser.

- 3. Enter your name and the room number provided by your host.
- 4. REAL Connect requires access to your computer's camera and microphone. When prompted on the browser, choose 'Allow' for both.

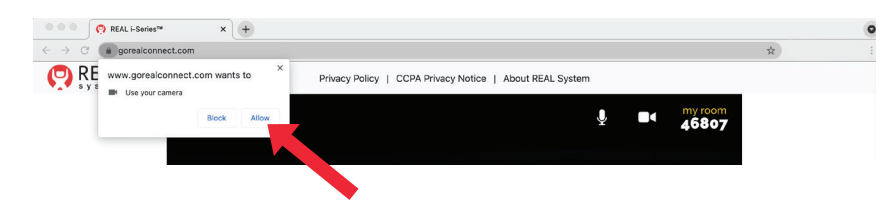

# Guest Controls and Ending a Session

The following controls will appear on top of the screen.

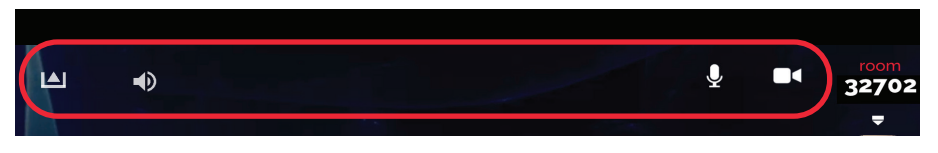

- 1. Video Camera ON <a>
Video Camera ON <a>
Video Camera OFF <a>
Video Camera ON <a>
Video Camera ON <a>
Video Camera ON <a>
Video Camera ON <a>
Video Camera ON <a>
Video Camera ON <a>
Video Camera ON <a>
Video Camera ON <a camera.
- 2. Mute  $N /$  Unmute  $\ell$  : Mute or unmute your microphone.
- 3. Volume  $\blacklozenge$ : Displays the speaker volume. Adjust the slider to increase or decrease your speaker volume.
- 4. Exit  $\blacksquare$  : Select to exit the session.

# REAL Remote

Allows guest to control host's (in-headset) experience during a REAL Connect session.

#### REAL Remote Controls

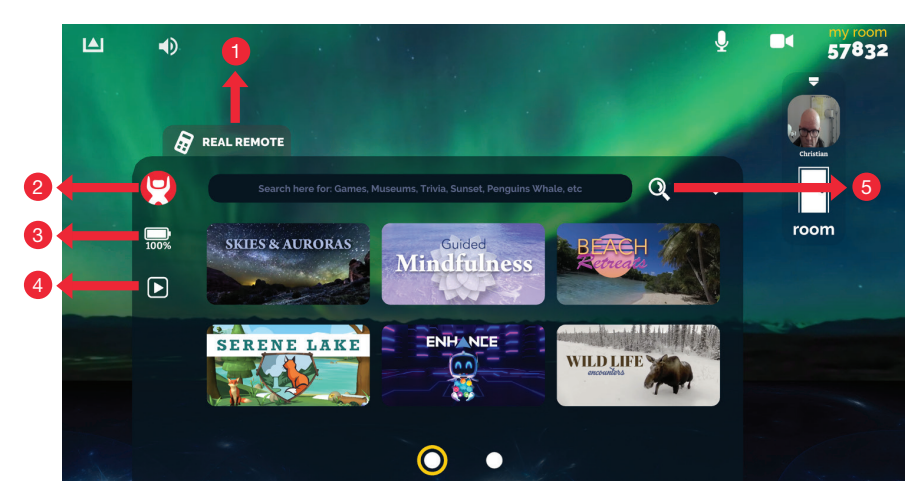

Image for reference purposes only.

- 1. Select to open REAL Remote menu
- 2. Select to choose immersive content for host (in headset)
- 3. Indicates REAL i-Series headset battery charge status
- 4. Select to control
	- a. Host timeline control menu
	- b. Host and Guest volume
	- c. Recenter Host view
- 5. Select to search REAL i-Series content

#### How to Receive App or System Updates

To receive new apps or system updates, the headset must be powered on and connected to a Wi-Fi network (minimum connection speed > 1 Mbit/s).

#### App Updates

1. When a new app or experience is available, you'll see it in the main menu.

**Note:** If an app or an experience has not fully downloaded, a cloud icon  $\bigoplus$ will appear. To finish downloading:

- a. Select the app or experience with the cloud icon.
- b. A 'Loading' message will appear.
- c. Once fully loaded, the 'Loading' message will disappear and the app/ experience will open.
- 2. If the main menu has more than 6 apps, new apps will appear on the next page.
	- a. Move to the next page by selecting the grey dot at the bottom of the screen.

#### System Updates

 1. When a system update is ready to install, a notification stating 'NEW' will appear above the 'Restart'  $\blacktriangle$  icon.

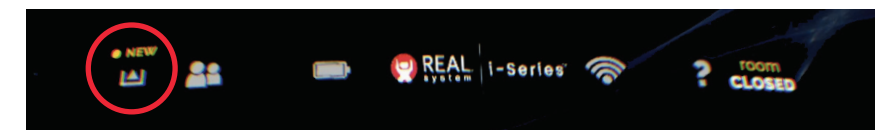

- 2. Select the 'Restart' icon  $\blacksquare$
- 3. A message prompting you to restart the device will appear. Select 'Yes.'
- 4. Once the update is complete, the headset will restart. To check the system version information, place your Gaze-Circle over the REAL i-Series logo.

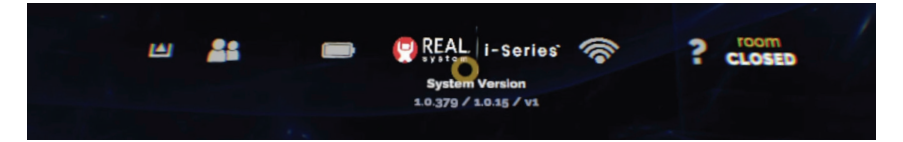

# PUTTING AWAY REAL i-Series

- 1. Remove headset.
- 2. Power off the headset by pressing and holding the power button for approximately 2 seconds.

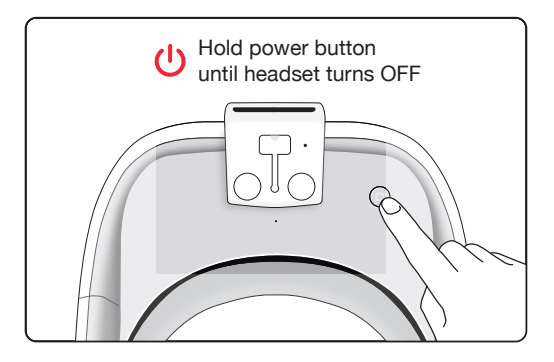

3. Charge the headset.

#### Cleaning and Maintenance

- Clean the headset with sanitizing wipes.
- Start by cleaning the outer and inner plastic components of the headset.
- When cleaning the lenses on the headset, gently wipe lenses with a soft cloth to avoid smears or scratches.
- Use only water-based solvents for cleaning. Do not use petroleum-based compounds, acids, caustics, or chlorinated solvents to clean or lubricate any parts.
- There is no preventive inspection, calibration, and maintenance necessary for the REAL i-Series, besides the initial set up procedure. No parts within the system will require inspection nor maintenance by a service personnel to ensure basic safety during the three years of product lifespan.

### TRAVELING WITH REAL i-Series

- If traveling by air, please check with your carrier to confirm that the product can be carried on the airplane.
- If you are traveling to a country other than the United States, you may require

an international plug adapter or a separate cable adapter compatible with the destination country's power outlets.

#### DISPOSING REAL i-Series

If the system no longer stays powered on and connected through the entire duration of a session, instead of disposing the system, contact your local REAL representative or Product Tech Support at 1.855.732.5797 or realsupport@penumbrainc.com.

# TROUBLESHOOTING

For additional assistance, please contact REAL Product Tech Support at 1.855.732.5797 or realsupport@penumbrainc.com.

- 1. Headset is not charging
	- a. Check both ends of the charging cable for a possible loose connection.
	- b. Make sure the charging adapter is plugged correctly into the power outlet.
- 2. Headset is not turning on
	- a. Charge the headset for at least 30 minutes and try again.
	- b. Make sure the LED light on the headset shows blinking/solid white before use.
- 3. Headset falls asleep
	- a. Hold down the power button on top of the headset for approximately 2 seconds to wake the headset back up.
- 4. Cannot connect headset to Wi-Fi
	- a. Make sure the correct Wi-Fi password is entered.
- 5. Headset loses tracking
	- a. Ensure you're in a well-lit area. Avoid irregular or dim lighting in the room.
	- b. Wipe the external lenses with a dry, microfiber cloth smudges can create tracking issues.
	- c. Ensure you are facing walls with contrast. Avoid blank, mirrored, or glass walls.
- 6. I cannot connect to REAL Connect
	- a. Ensure the headset is connected to Wi-Fi.
- 7. My guest cannot enter the REAL Connect session.
	- a. Ensure the guest's computer is connected to the internet.
	- b. Ensure the guest is using a Google Chrome browser to visit www.gorealconnect.com.
- c. Ensure the guest has allowed the website, www.gorealconnect.com, access to their computer's microphone/camera.
	- i. To view microphone and camera permission, visit www.gorealconnect.com.
	- ii. Select the padlock sign located next to the website name in the browser's address bar.
	- iii. Choose 'Allow' for both the microphone and camera option.

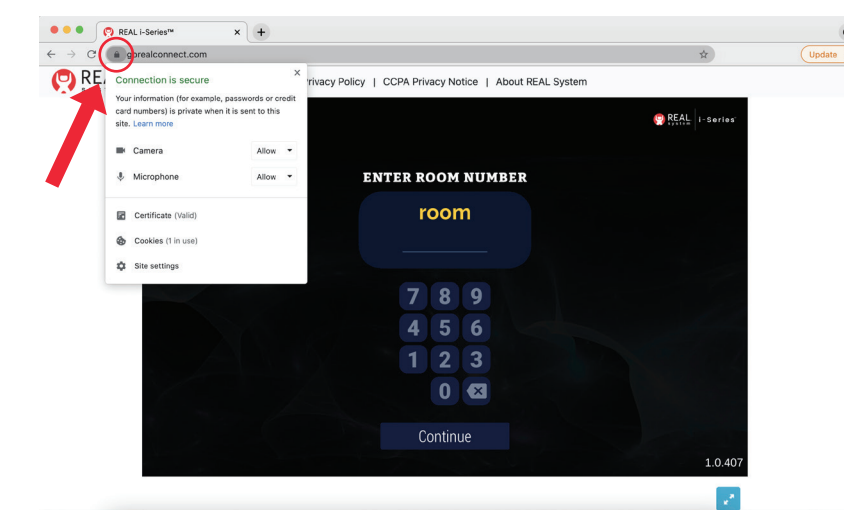

- d. Ensure the guest has correctly entered the room code displayed on the host's headset viewer.
- 8. Equipment was exposed to liquid
	- a. Remove the exposed equipment from your body. Power down the equipment if possible and do not use the equipment. Pat the wet equipment dry and do not plug in cables. Call REAL Product Tech Support at 1.855.732.5797 or realsupport@penumbrainc.com.

# TECHNICAL SPECIFICATIONS

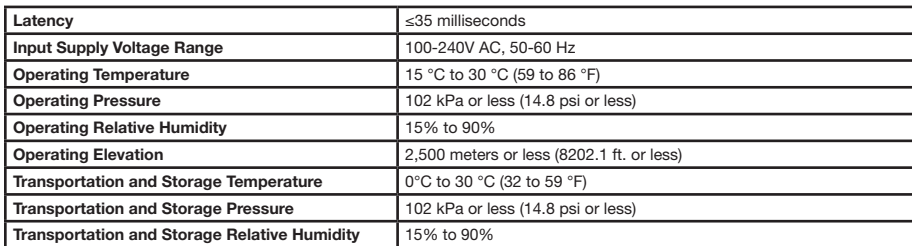

# SYMBOL GLOSSARY

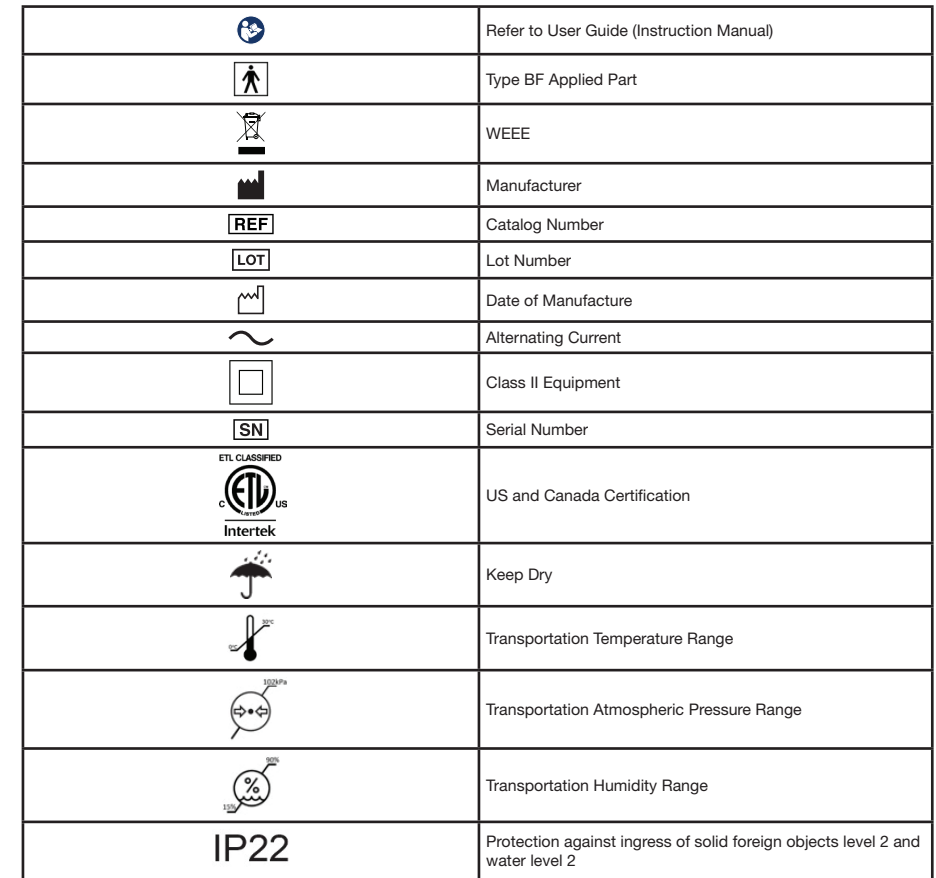

# TECHNICAL INFORMATION

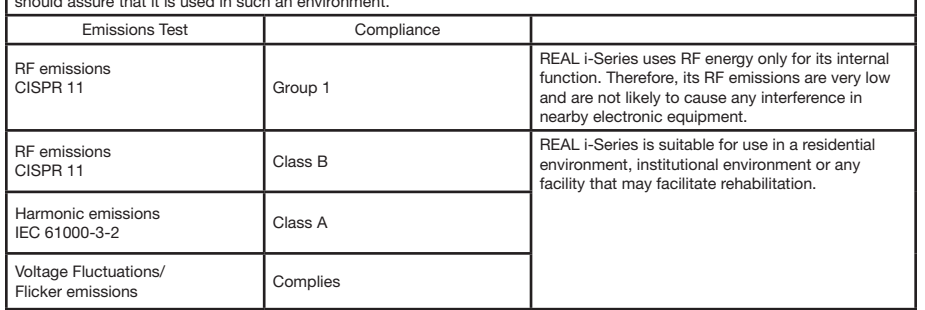

REAL i-Series is intended for use in the electromagnetic environment specified below. The customer or the REAL i-Series should assure that it is used in such an environment.

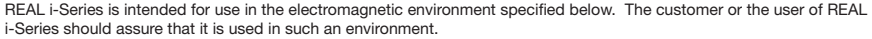

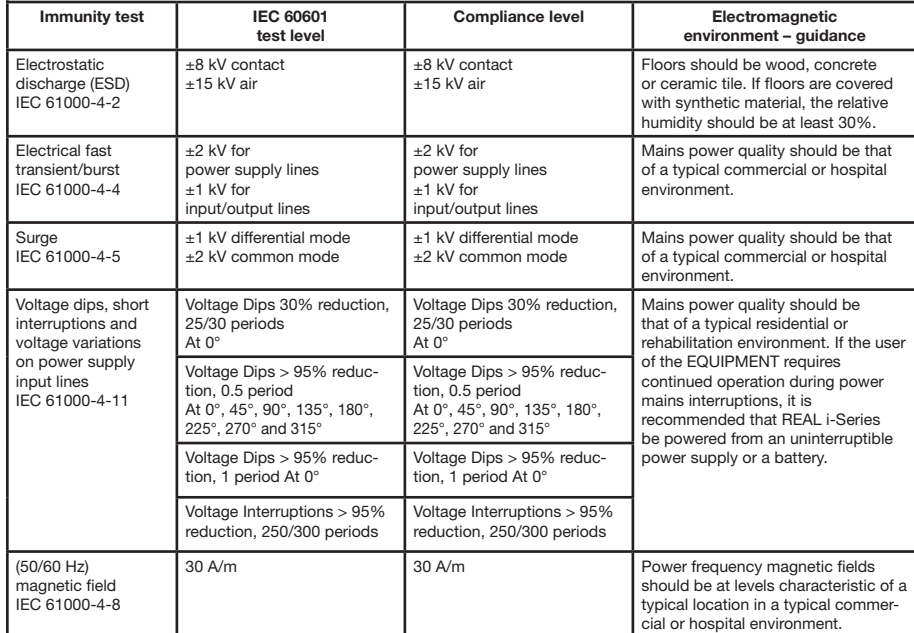

REAL i-Series is intended for use in the electromagnetic environment specified below. The customer or the user of REAL i-Series should assure that it is used in such an environment.

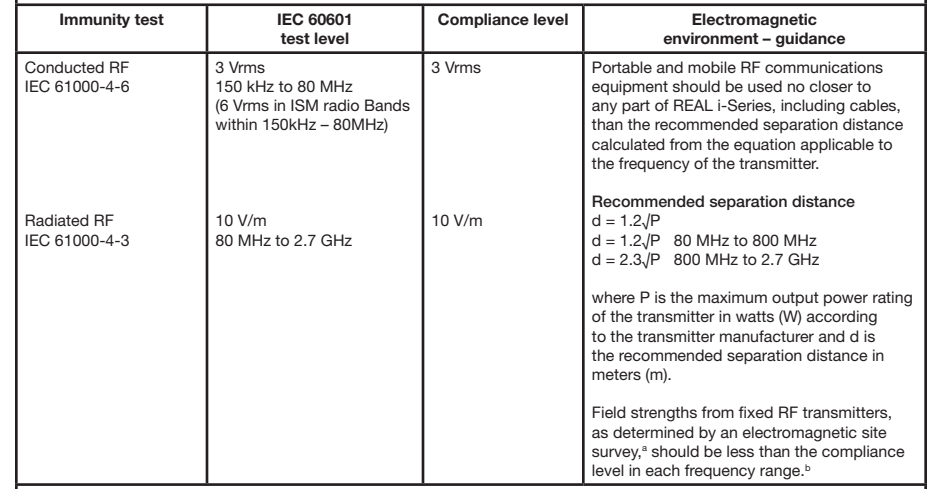

NOTE 1 At 80 MHz and 800 MHz, the higher frequency range applies.

NOTE 2 These guidelines may not apply in all situations. Electromagnetic propagation is affected by absorption and reflection from structures, objects, and people.

<sup>a</sup> Field strengths from fixed transmitters, such as base stations for radio (cellular/cordless) telephones and land mobile radios, amateur radio, AM and FM radio broadcast, and TV broadcast cannot be predicted theoretically with accuracy. To assess the electromagnetic environment due to fixed RF transmitters, an electromagnetic site survey should be considered. If the measured field strength in the location in which REAL i-Series is used exceeds the applicable RF compliance level above, REAL i-Series should be observed to verify normal operation. If abnormal performance is observed, additional measures may be necessary, such as reorienting or relocating REAL i-Series.

<sup>b</sup> Over the frequency range 150 kHz to 80 MHz, field strengths should be less than 3 V/m.

#### Recommended separation distances between portable and mobile RF communications equipment and REAL i-Series

REAL i-Series is intended for use in an electromagnetic environment in which radiated RF disturbances are controlled. The customer or the user of REAL i-Series can help prevent electromagnetic interference by maintaining a minimum distance between portable and mobile RF communications equipment (transmitters) and REAL i-Series as recommended below, according to the maximum output power of the communications equipment.

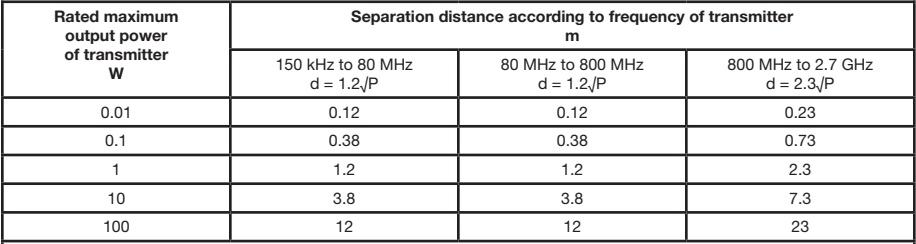

FFor transmitters rated at a maximum output power not listed above, the recommended separation distance d in meters (m) can be estimated using the equation applicable to the frequency of the transmitter, where P is the maximum output power rating of the transmitter in watts (W) according to the transmitter manufacturer. NOTE 1 At 80 MHz and 800 MHz, the separation distance for the higher frequency range applies.

NOTE 2 These guidelines may not apply in all situations. Electromagnetic propagation is affected by absorption and reflection from structures, objects, and people.

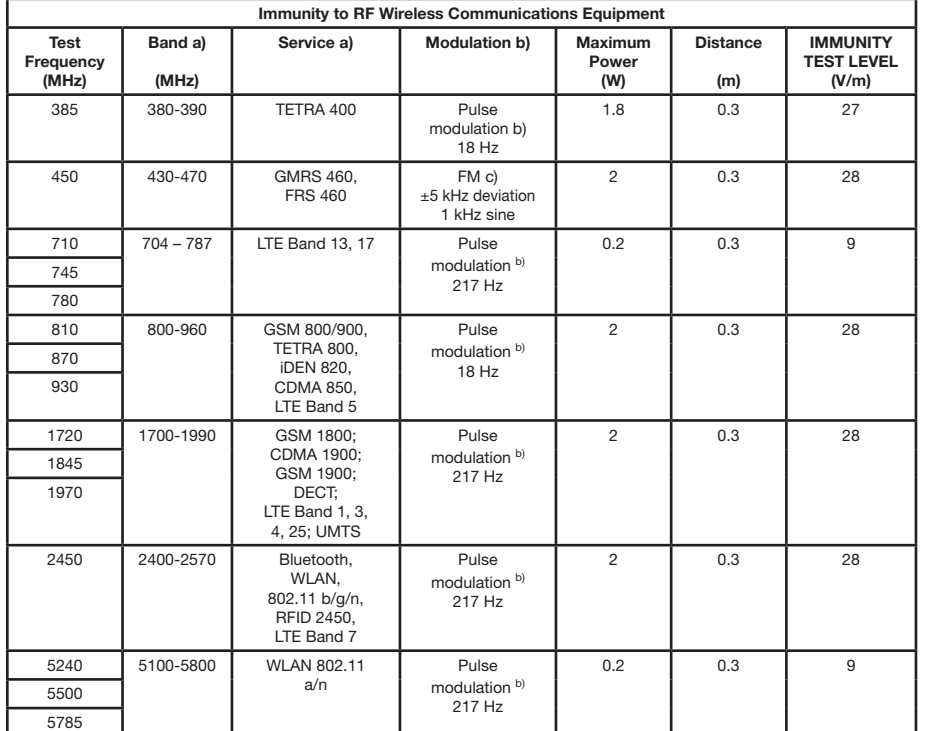

a) For some services, only the uplink frequencies are included.

b) The carrier shall be modulated using a 50% duty cycle square wave signal.

c) As an alternative to FM modulation, 50% pulse modulation at 18 Hz may be used because while it does not represent actual modulation, it would be worst case.

This device complies with part 15 of the FCC Rules. Operation is subject to the following two conditions: (1) This device may not cause harmful interference, and (2) this device must accept any interference received, including interference that may cause undesired operation.

This device contains license-exempt transmitter(s)/receiver(s) that comply with Innovation, Science and Economic Development Canada's license-exempt RSS(s). Operation is subject to the following two conditions:

1. This device may not cause interference.

2. This device must accept any interference, including interference that may cause undesired operation of the device.

L'émetteur/récepteur exempt de licence contenu dans le présent appareil est conforme aux CNR d'Innovation, Sciences et Développement économique Canada applicables aux appareils radio exempts de licence. L'exploitation est autorisée aux deux conditions suivantes :

1. L'appareil ne doit pas produire de brouillage;

2. L'appareil doit accepter tout brouillage radioélectrique subi, même si le brouillage est susceptible d'en compromettre le fonctionnement.

Changes or modifications not expressly approved by the party responsible for compliance could void the user's authority to operate the equipment.

Les changements ou les modifications qui n'ont pas été expressément approuvés par la partie responsable de la conformité peuvent faire perdre à l'utilisateur son droit d'utiliser l'appareil. **Email: realsupport@penumbrainc.com** en la pareil.

This equipment has been tested and found to comply with the limits for a Class B digital device, pursuant to part 15 of the FCC Rules. These limits are designed to provide reasonable protection against harmful interference when the equipment is operated in a residential setting. This equipment generates, uses, and can radiate radio frequency energy and, if not installed and used in accordance with the instruction manual, may cause harmful interference to radio communications. However, there is no guarantee that interference will not occur in a particular installation. If this equipment does cause harmful interference to radio or television reception, which can be determined by turning the equipment off and on, the user is encouraged to try to correct the interference by one or more of the following measures:

—Reorient or relocate the receiving antenna.

—Increase the separation between the equipment and receiver.

—Connect the equipment into an outlet on a circuit different from that to which the receiver is connected.

—Consult the dealer or an experienced radio/TV technician for help.

The full expected latency of the device, including movement detection, processing, and visual representation is 35 milliseconds or less. This value is considered minimal and sufficiently low enough so that movement can be quickly detected.

Reference FCC ID: NM82Q27200

#### Mode of Operation: Charging mode and battery mode

Product availability varies by country. REAL i-Series is not intended to diagnose or treat any medical condition and should not be relied on for any medical purposes. It is intended to support general wellness through immersive virtual experiences. Any health related concerns should be directed to a healthcare provider. Please see realsystem.com for more information.

Copyright ©2021–2023 Penumbra, Inc. All rights reserved. The Penumbra P logo, REAL Hero logo, REAL i-Series logo, REAL i-Series, REAL Connect, REAL Remote, REAL, World Traveler, Breathe, Music in Motion, Skies & Auroras logo, Guided Mindfulness logo, Serene Lake, Serene Lake logo, Enhance, Enhance logo, Beach Retreats logo, and Wildlife Encounters logo are registered trademarks or trademarks of Penumbra, Inc. in the USA and other countries. All other trademarks are the property of their respective owners.

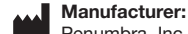

Penumbra, Inc. One Penumbra Place Alameda, CA 94502 USA Tel: 1.855.REAL-SYS 1.855.732.5797

20549.H 2023-11

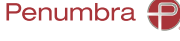